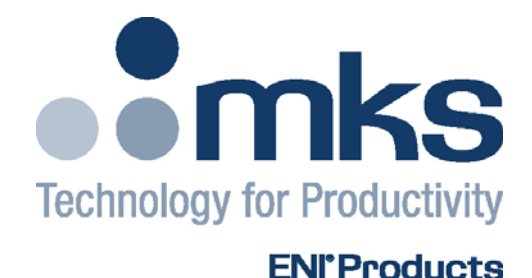

## USER MANUAL

## **PROFIBUS-DP Interface for Elite Family Plasma Generators**

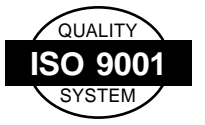

This product is manufactured at an MKS Instruments' ISO-9001:2000-Quality-System-compliant facility.

#### **Notice**

The material contained in this manual is subject to change without notice. No part of this manual may be reproduced or utilized in any form or by any means, electronic or mechanical, including photocopying or electronic transmission or other means of reproduction or distribution without prior written consent of MKS, ENI Products. The drawings, specifications and other technical information contained in this manual are the property of MKS, ENI Products and shall not be copied, reproduced or used in any way, in whole or in part, as the basis of manufacture or sale of similar items without the prior written consent of MKS, ENI Products.

### **WARRANTY**

MKS, ENI Products warrants to the original licensee for a period of one (1) year from the date of delivery that the product will be free from defects in materials and workmanship. For a period of one (1) year, MKS, ENI Products will, at its option, adjust, repair or replace defective product, without charge to the original purchaser, so that the product performs according to its specifications.

When warranty service is required, the product must be returned, transportation prepaid, to the factory or to one of MKS, ENI Products' designated service centers. If, in our opinion, the product has been damaged by accident, unreasonable use, buyer-supplied software or interfacing, or abnormal conditions of operation, repairs will be billed at standard rates. In this case, an estimate will be submitted before the work is started.

THIS LIMITED WARRANTY IS EXCLUSIVE AND MKS, ENI PRODUCTS MAKES NO OTHER WARRANTIES, EXPRESS OR IMPLIED, AND ALL OTHER EXPRESS ORAL OR WRITTEN WARRANTIES AND ALL WARRANTIES IMPLIED BY LAW, INCLUDING ANY WARRANTIES OF MERCHANTABILITY OR FITNESS FOR A PARTICULAR PURPOSE OR OTHER WARRANTY OF QUALITY ARE EXCLUDED AND DISCLAIMED. IN NO EVENT SHALL MKS, ENI PRODUCTS BE LIABLE FOR SPECIAL, INDIRECT, INCIDENTAL OR CONSEQUENTIAL DAMAGES RESULTING FROM BREACH OF ANY WARRANTY, WHETHER EXPRESS OR IMPLIED, INCLUDING ANY IMPLIED WARRANTY OF MERCHANTABILITY OR FITNESS FOR A PARTICULAR PURPOSE, OR FROM ANY CAUSE WHATSOEVER, INCLUDING NEGLIGENCE.

Buyer's sole and exclusive remedy under this warranty shall be repair or replacement as set forth above, or if MKS, ENI Products is unable to repair or replace the defective part within a reasonable time, a refund of the price of the part or goods that give rise to the warranty claim.

### **DISCLAIMERS**

#### **Liability Exclusion**

We have tested the contents of this document regarding agreement with the hardware and software described. Nevertheless, deviations can't be excluded, so that we are not guaranteeing complete agreement. The data in the document is checked periodically, however. Necessary corrections are included in subsequent editions. We gratefully accept suggestions for improvement.

#### **Right to make changes:**

MKS, ENI Products reserves the right to make changes, without notice, in the products, including circuits, and/or software, described or contained herein in order to improve design and/or performance. MKS, ENI Products assumes no responsibility or liability for the use of any of these products, conveys no license or title under any patent, or copyright to these products, and makes no representations or warranties that these products are free from patent, or copyright infringement, unless otherwise specified.

Subject to technical changes.

## **Sales & Service Locations**

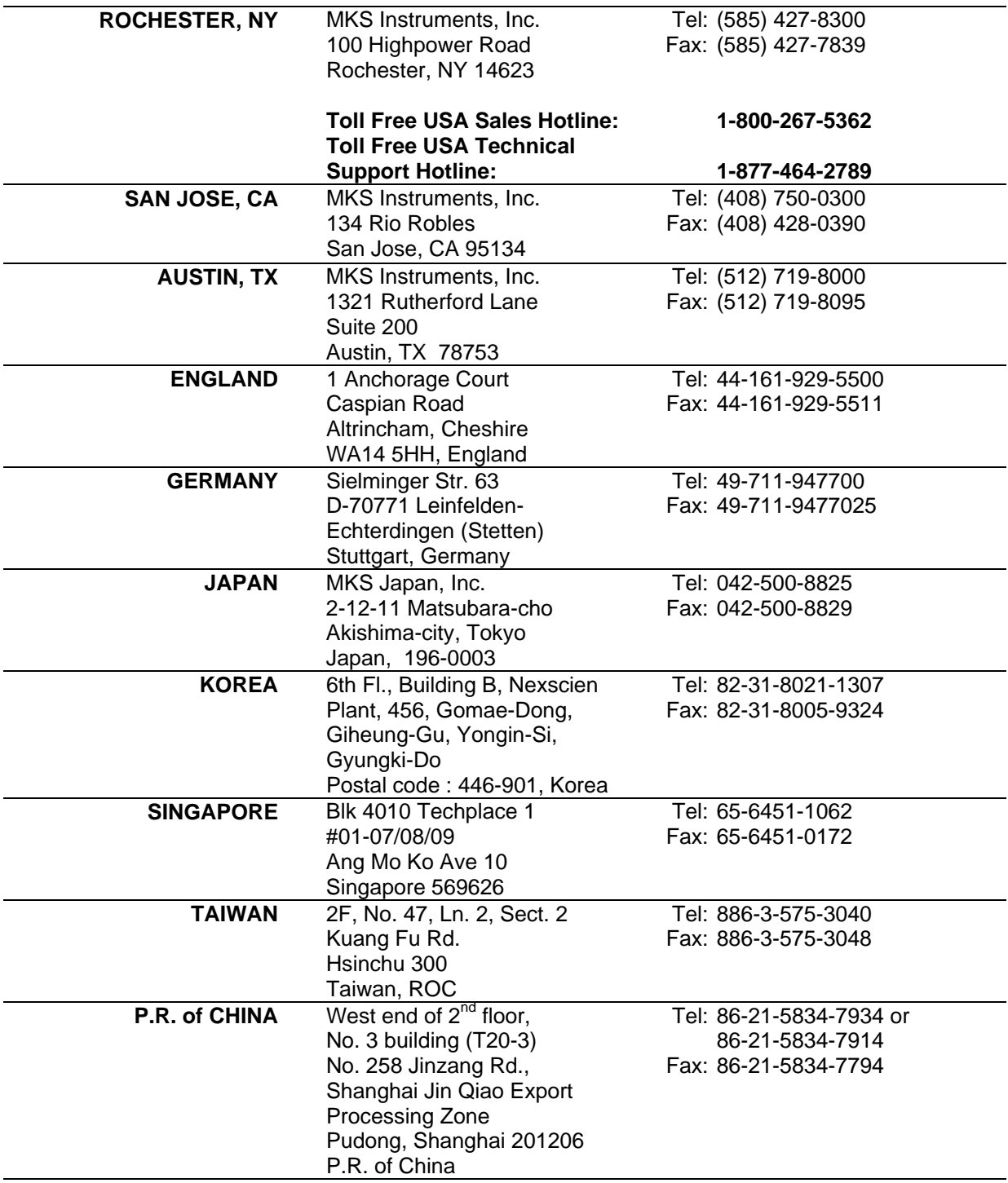

Product and Applications information also available on the Internet at:

## **http://www.mksinst.com**

## **TABLE OF CONTENTS**

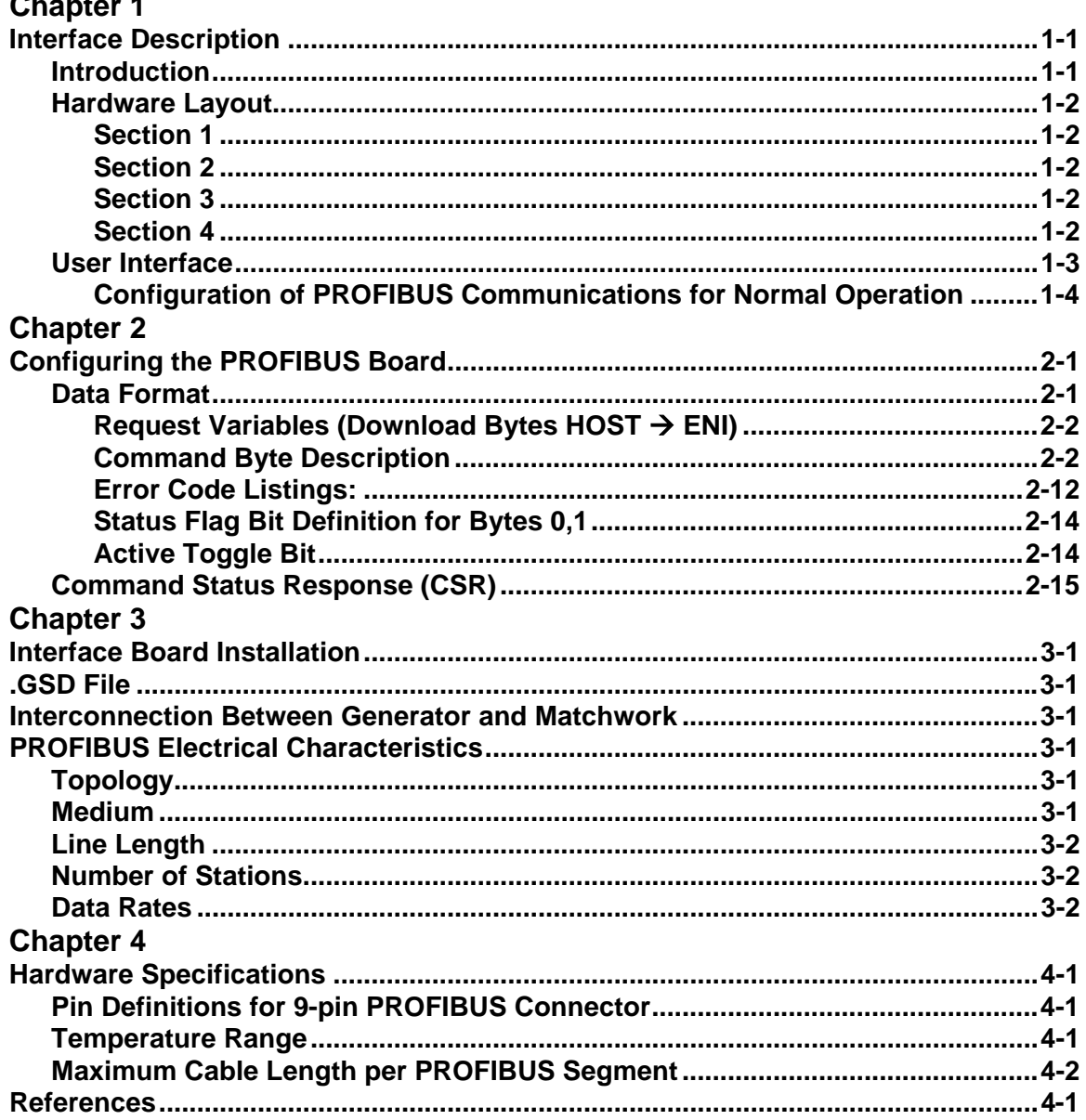

## *Chapter 1*

# *Interface Description*

## *Introduction*

The ENI generator PROFIBUS (Fieldbus) interface offers a communications interface for sensor-actuator devices. Data transfer between a PROFIBUS master and PROFIBUS slave is achieved through a sophisticated protocol that is based on the RS-485 physical layer. Excellent error correction and data transfer rates (up to 12 MBaud) make the PROFIBUS interface a very useful and reliable sensor-actuator device.

### *Hardware Layout*

The Elite PROFIBUS interface hardware consists of four logical sections.

#### **Section 1**

This section is responsible for communications between the smart interface board and the control board. A customized communication protocol is used to transfer the generator information and receive generator commands.

#### **Section 2**

Two microprocessors and one memory module constitute the "brains" of the interface board. The first microprocessor controls data transfer between PROFIBUS and the generator's control board. The second microprocessor is a specialized processor that implements the Data Link Layer of PROFIBUS. It handles transmission details, such as encoding/decoding, bit stuffing, baud rate detection and message buffering.

#### **Section 3**

This section is the physical interface to PROFIBUS. It is electrically isolated to 1500 V DC from sections 1 and 2 and is the RS-485 interface.

#### **Section 4**

This section is the fiber optic interface to the Matching Network.

## *User Interface*

The user interface is located on the rear of the generator. It has one PROFIBUS connector that is a 9-pin sub-D and an eight-section address and setup DIP switch. DIP switches 1 through 7 configure the generator's PROFIBUS address. The value is in binary format with position 1 being the Least Significant Bit (LSB) of the address. There are 128 possible settings for the station address. A binary "1" is represented by a switch being in the ON position, and a binary "0" by the switch in the OFF position.

DIP switch 8 is used to enable the bootloader application for software downloads to the on board FLASH device. For normal communications (PROFIBUS data from/to control board to/from interface board) the switch should be in the OFF position.

The MOD LED (yellow) provides information to the user about the status of the interface board software. When the MOD LED blinks at a constant rate of approximately 1 s, the software has detected a valid baud rate. It is connected or waiting connection to the bus. Otherwise, the MOD LED blinks at a much slower rate indicating that the software is searching for a signal.

The NET LED (green) is a bus connection indicator. PROFIBUS communications is active when the NET LED is solidly ON. There is no data exchange with the master when the NET LED is OFF.

To connect to the bus, the board uses a female 9-pin sub-D connector as described in *PROFIBUS Standards*, part three.

#### **Configuration of PROFIBUS Communications for Normal Operation**

- **First**, turn off the generator**.** Make sure that the PROFIBUS master card in the PC computer is correctly initialized and check the connectors, terminations and bus cable for correct configuration.
- **Second**, ensure that bootloader mode is disabled by turning OFF DIP switch 8 on the PROFIBUS interface board.
- **Third**, turn on the generator.

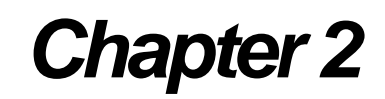

# *Configuring the PROFIBUS Board*

The configuration of the PROFIBUS interface board is done automatically during power up of the generator.

## *Data Format*

The data that are transferred to/from the PROFIBUS interface are referred to in this document as *data variables.* Furthermore, *data variables* are divided into *request variables* and *response variables*.

*Request variables* are the data transferred **from** the PROFIBUS interface **to** the generator (HOST  $\rightarrow$  ENI).

*Response variables* are the data transferred **to** the PROFIBUS interface **from** the generator (ENI  $\rightarrow$  HOST). See Figure 1.

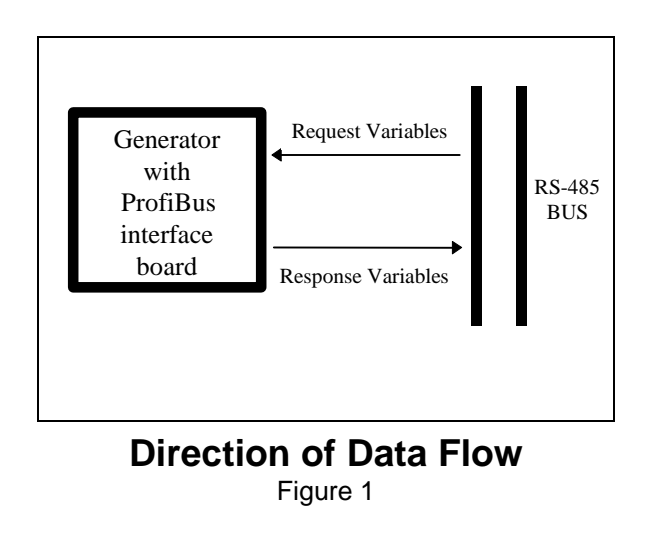

#### **Request Variables (Download Bytes HOST → ENI)**

Table 1 describes the applicability of the request variables to the Elite generator.

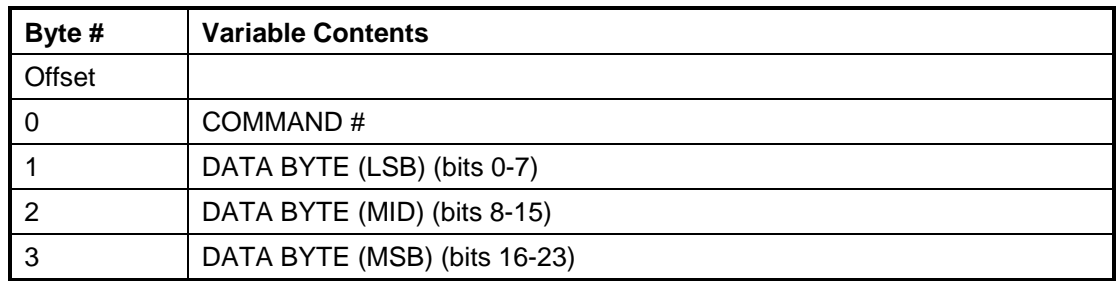

#### **Request Variables**

Table 1

#### **Command Byte Description**

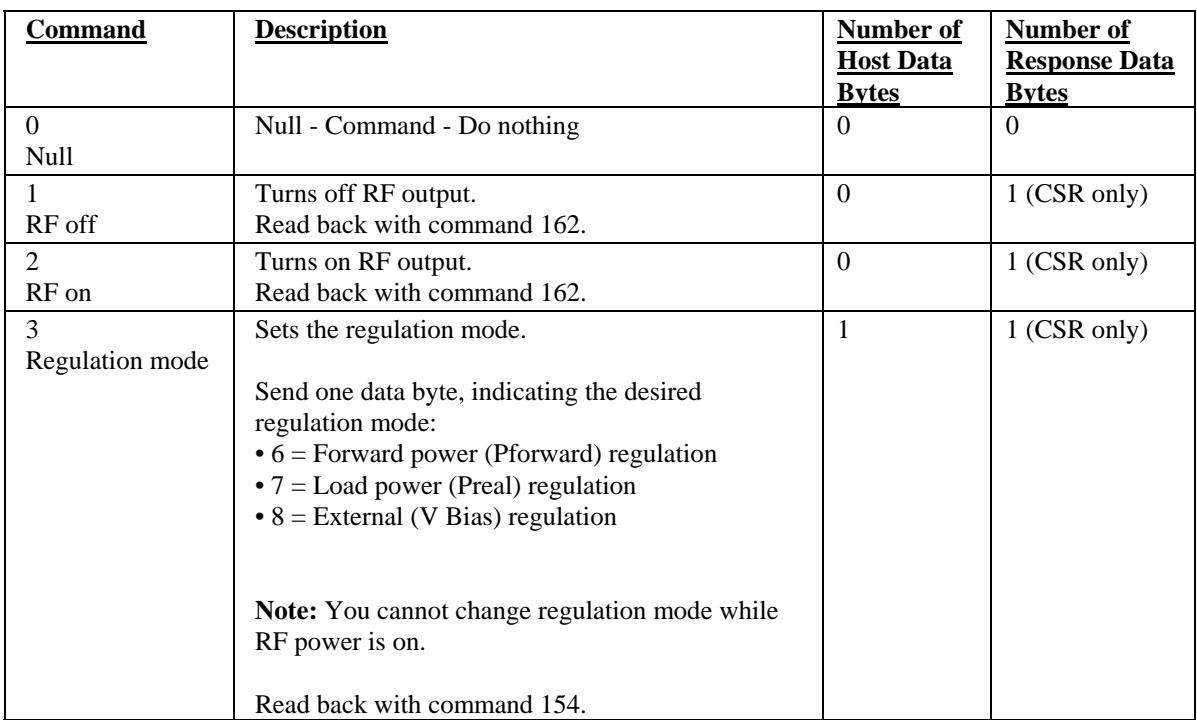

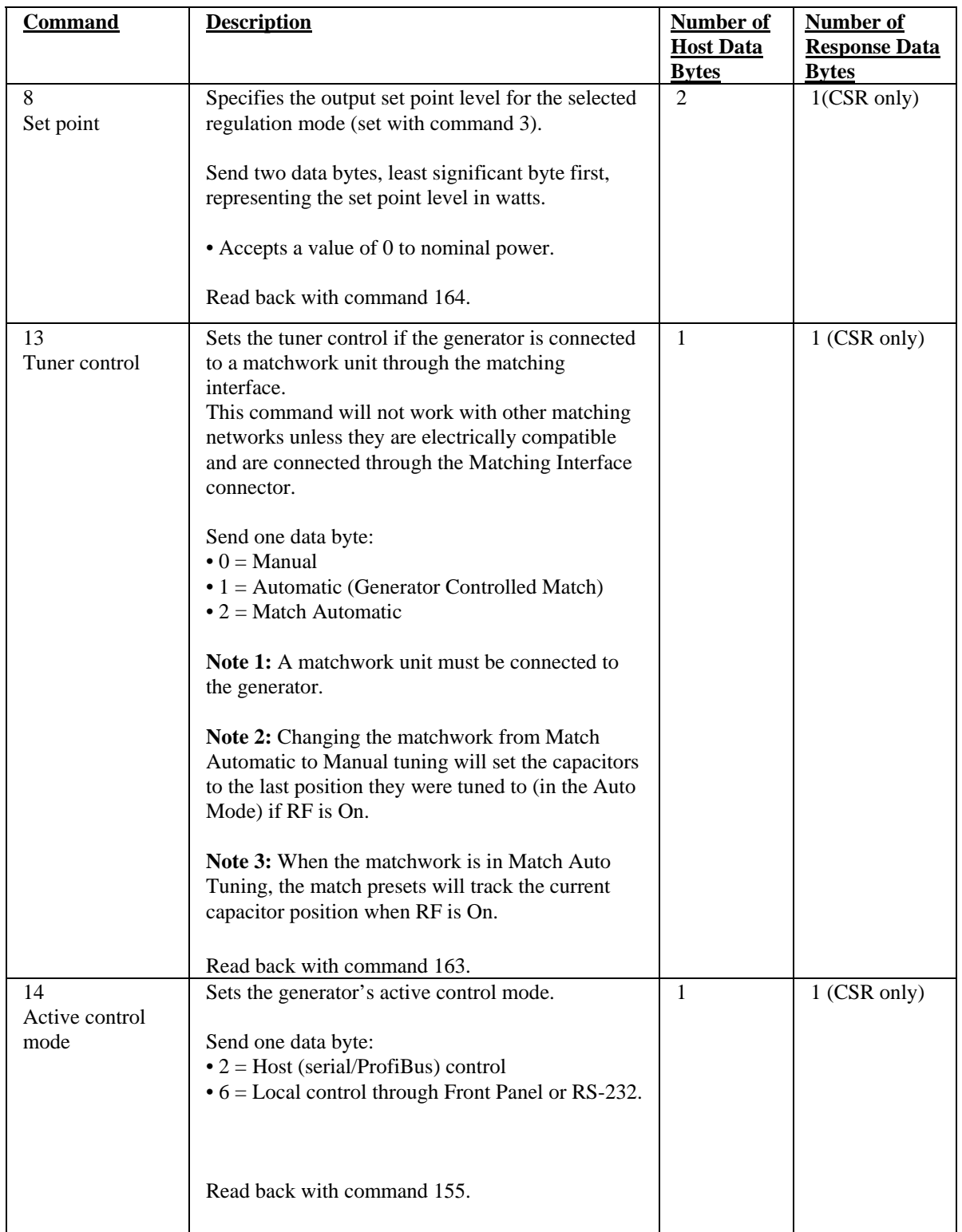

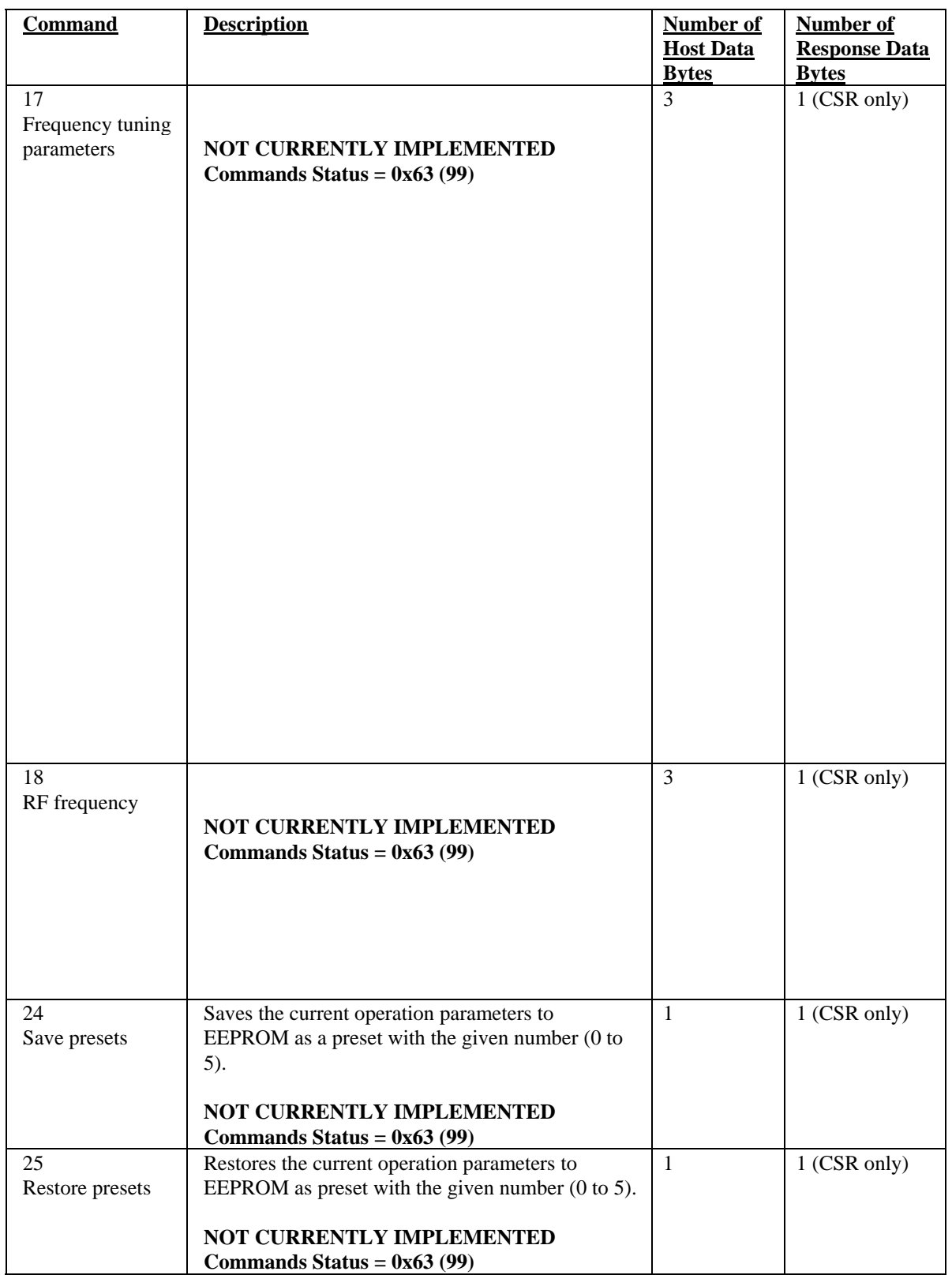

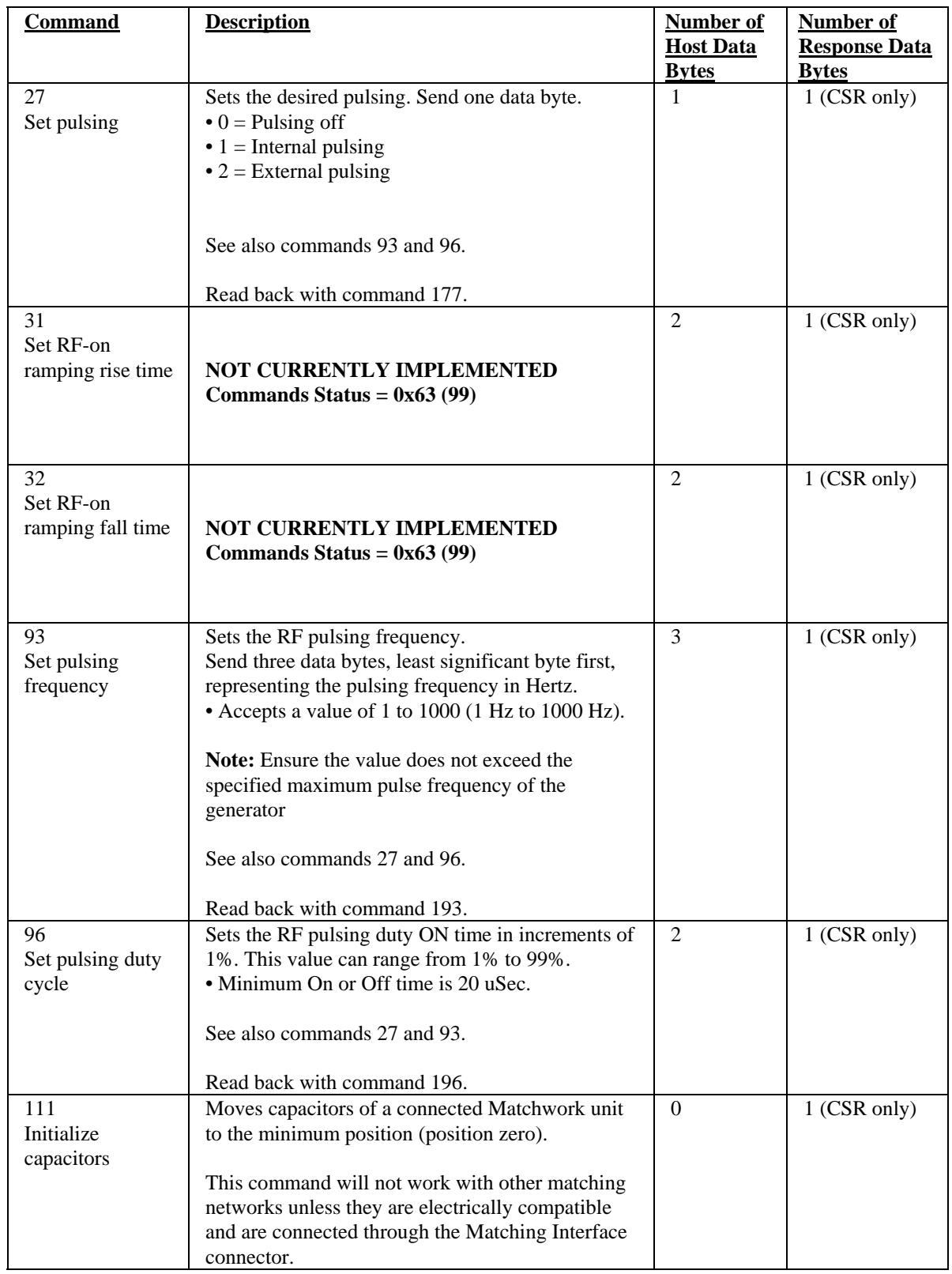

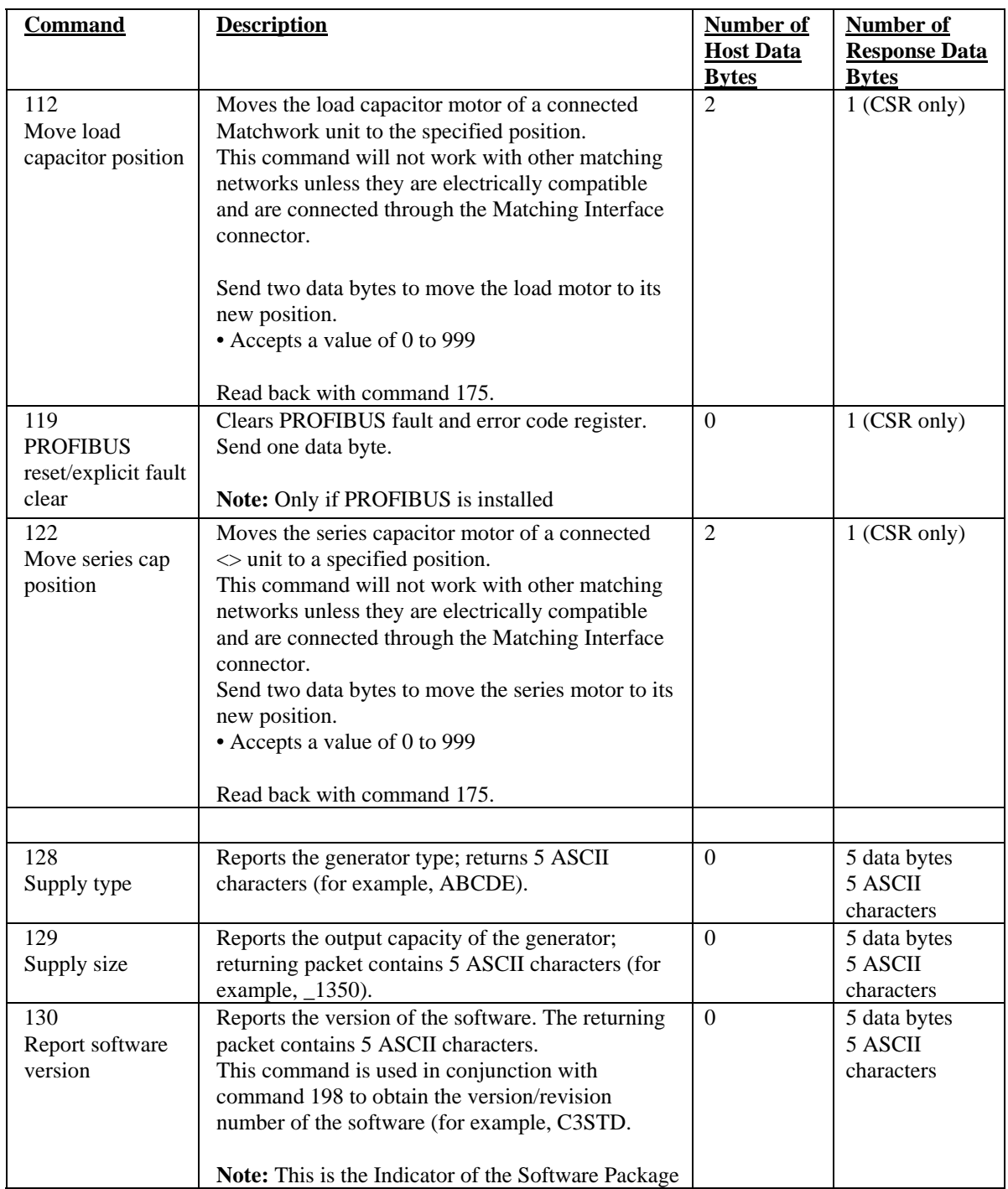

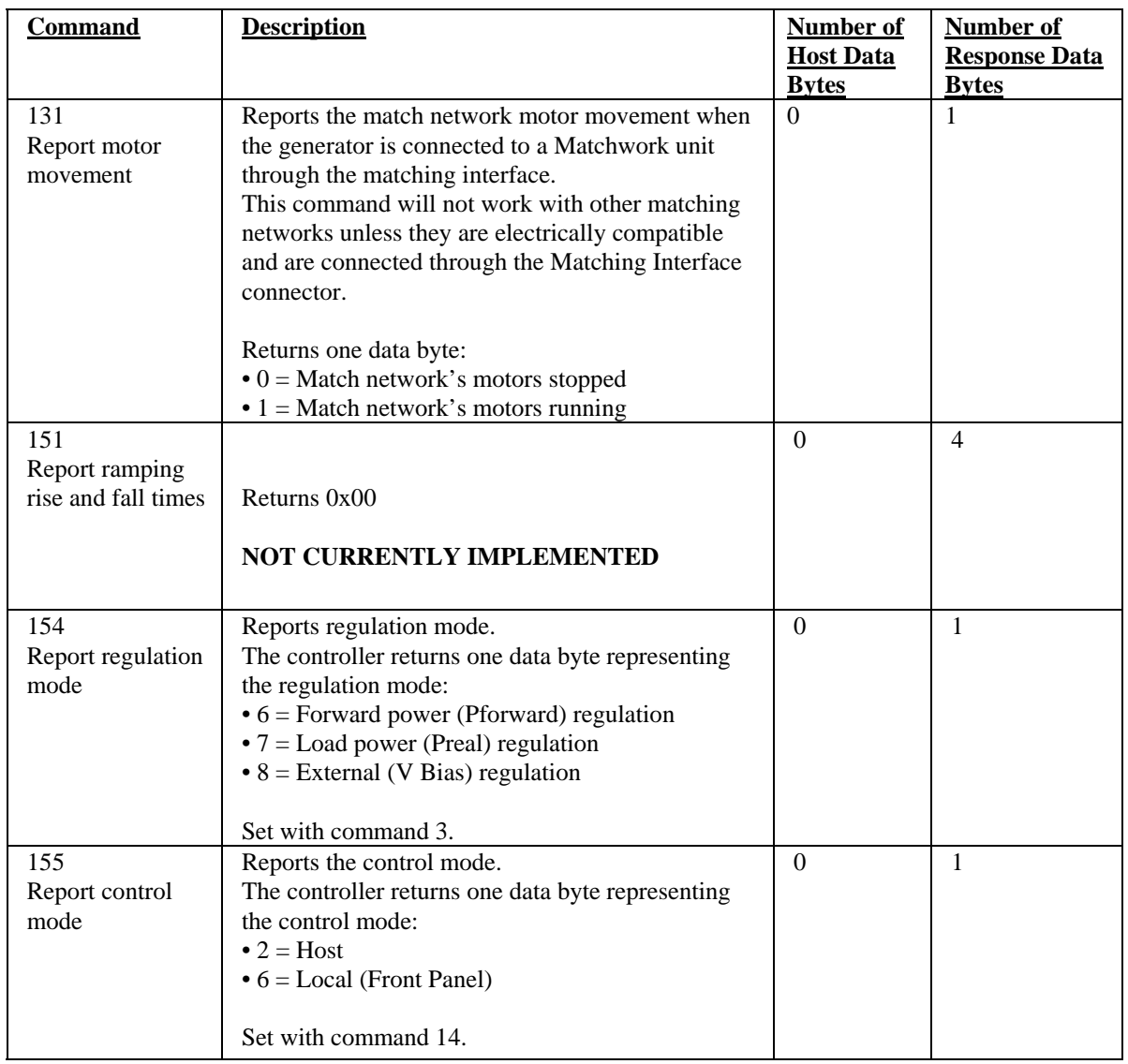

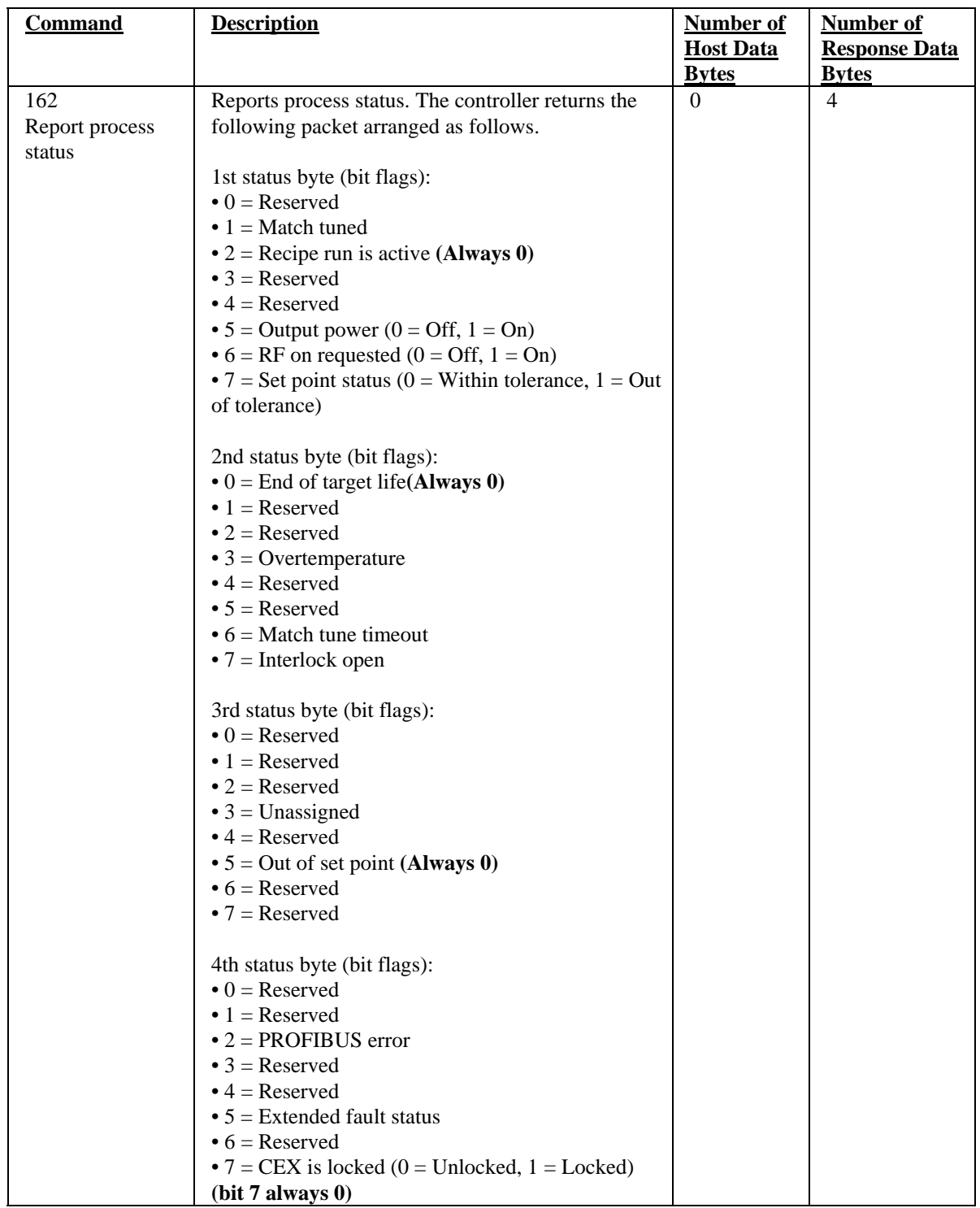

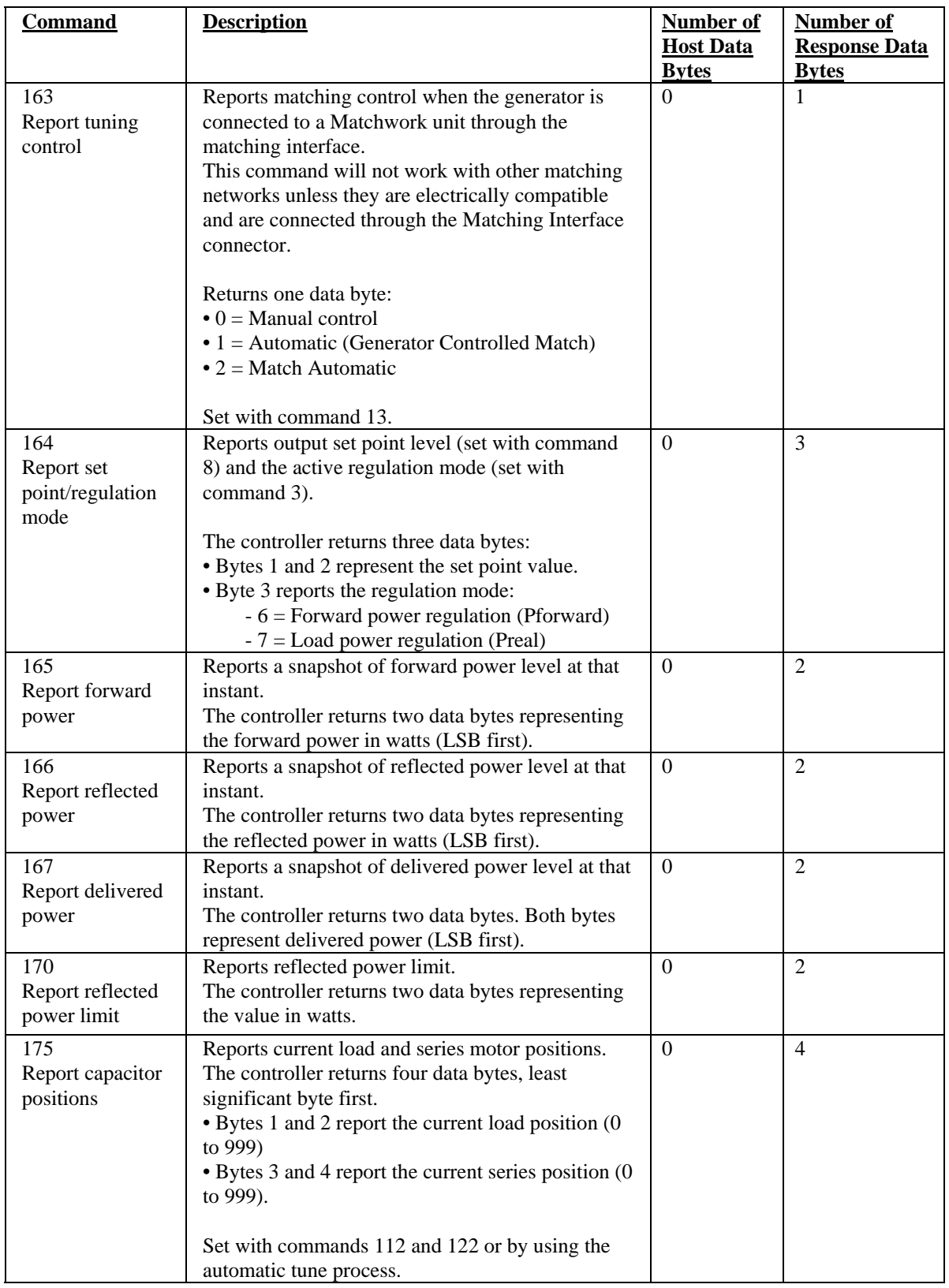

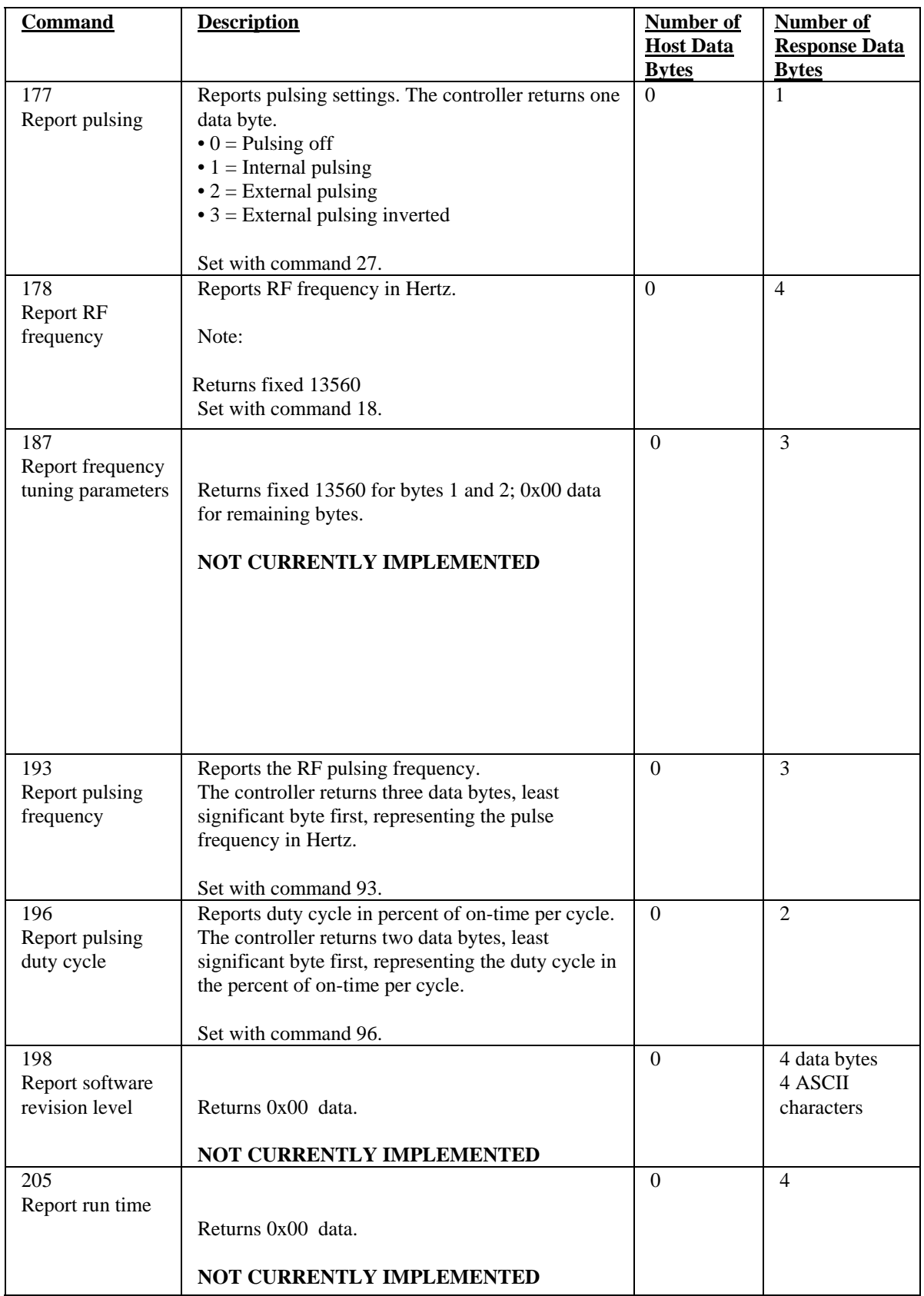

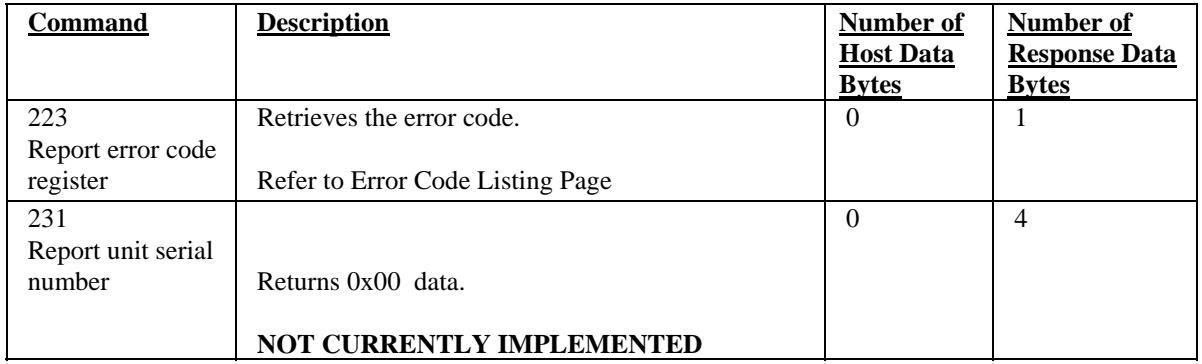

#### **Error Code Listings:**

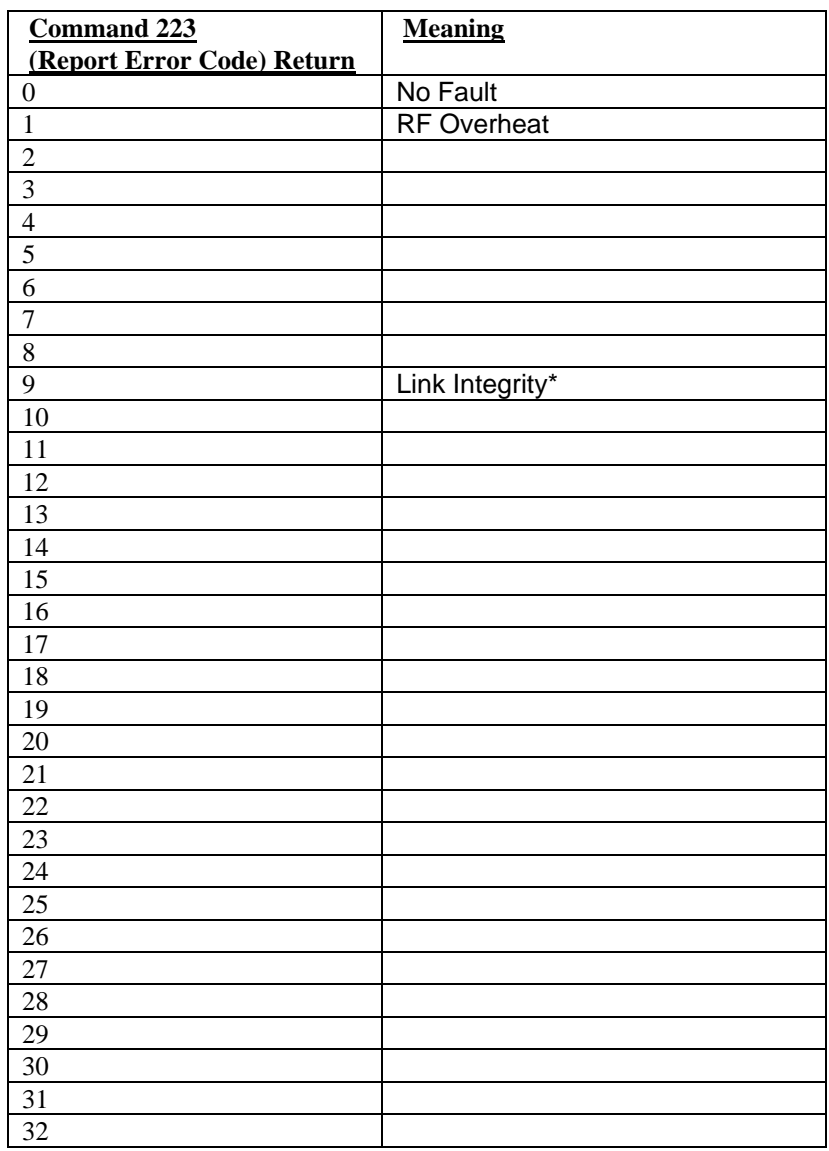

\*A link integrity fault is generated if the communication link between the profibus board and generator controller boards becomes inactive. The fault is selfclearing.

Response Variables (Upload Bytes ENI  $\rightarrow$  HOST)

These data are returned to the PROFIBUS master from the generator.

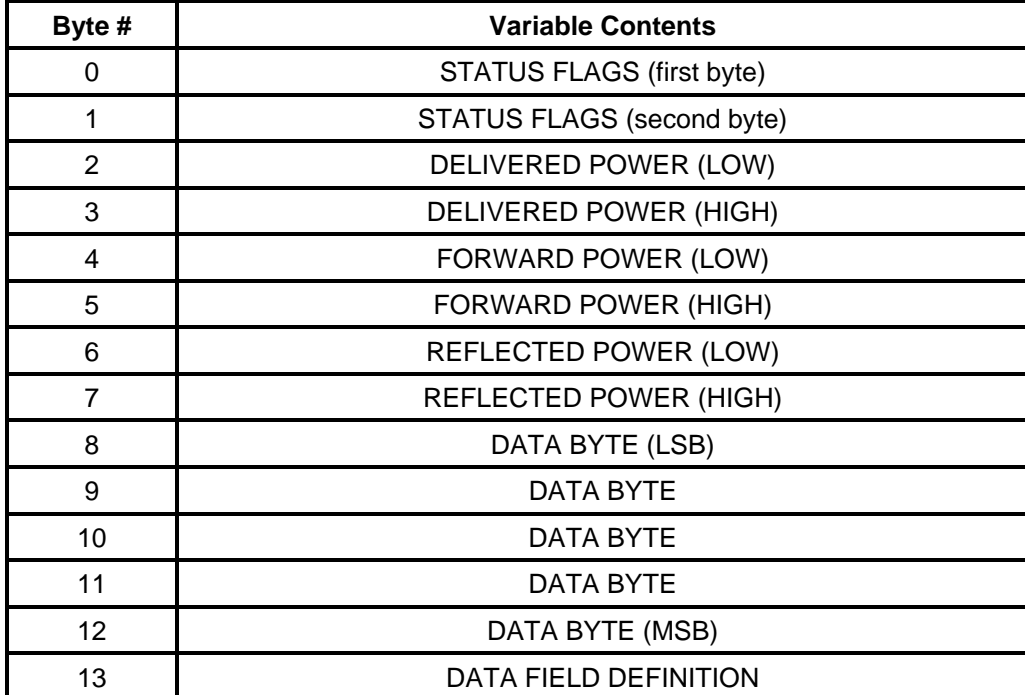

#### **Response Variables**

Table 2

**NOTE**: PROFIBUS WILL TRANSMIT LEAST SIGNIFICANT BYTES FIRST. THE DATA BYTES (#8-#12) CONTAIN INFORMATION DEFINED BY BYTE #13.

#### **Status Flag Bit Definition for Bytes 0,1**

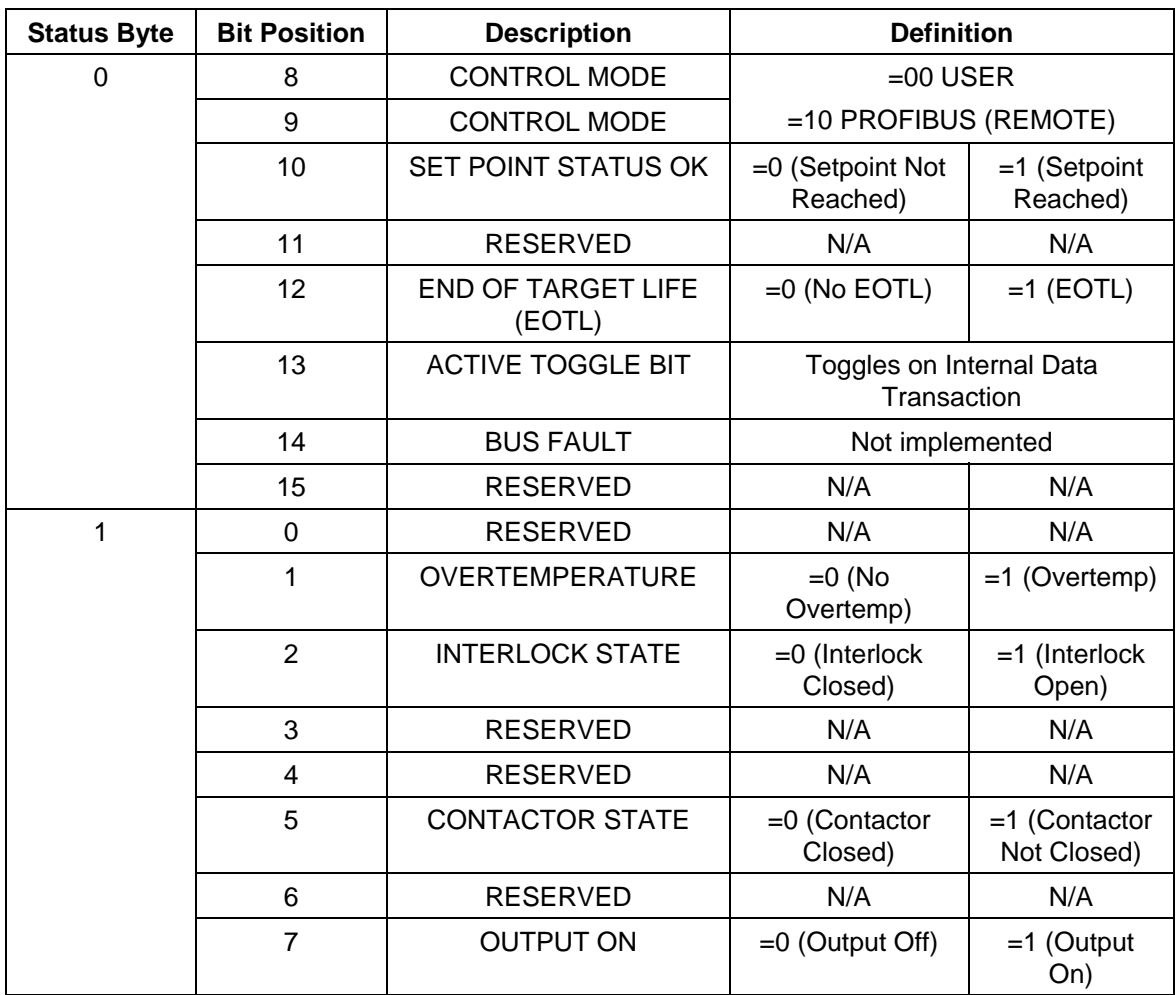

#### **Fault/Status Bit Definitions**

Table 3

#### **Active Toggle Bit**

The Active Toggle Bit is a handshake flag. It will toggle from a 0 to a 1, or from a 1 to a 0, each time the generator recognizes an incoming telegram. This bit is used to tell the master that the generator has received a message and is ready for another. It will also indicate to the master that the generator is present on the bus.

## *Command Status Response (CSR)*

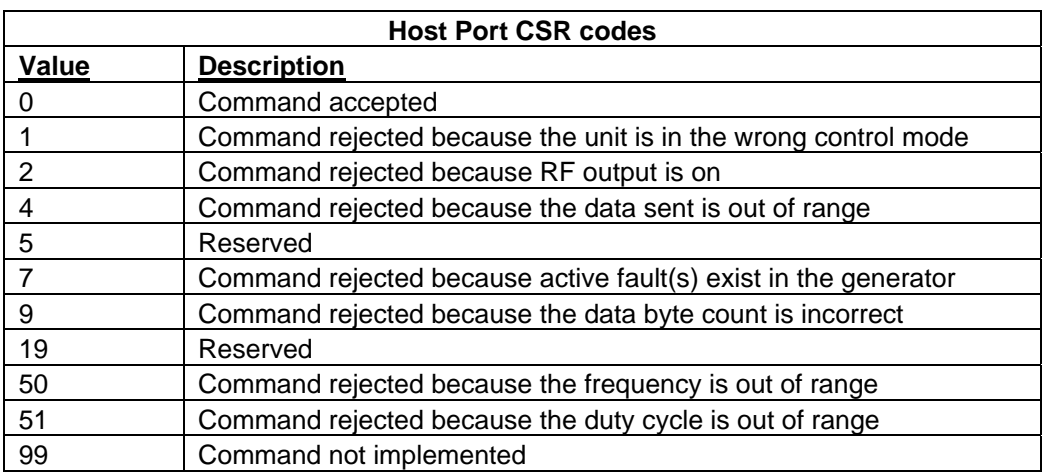

**Table 4** 

## *Chapter 3*

# *Interface Board Installation*

- 1. To install the PROFIBUS interface:
- 2. Power down the generator.
- 3. Install the interface board into the generator Board must seat firmly on top of J18 connector (Elite board).
- 4. Power up the generator and and take note of DS1 LED. One half of the led (green) will blink at 1 second rate. This led signifies that FPGA is configured. The second half of DS1 (red) will be on once communication is established with the main board.
- 5. Set DIP switch position so that address 16 is enabled. Bits 0 –3 are set to off position., bit 4 is set to on, and remaining bits 5 –8 are off.
- 6. Enter the **PBS** command.
- 7. Validate profichip address is 16 and that profichip state is equal to 'WAIT\_PRM'.
- 8. Validate that profibus LEDs (DS2) are in the following state:

Amber: Blinks at 1 second rate.

Green: Off

## *Chapter 4*

# *.GSD File*

#### The .GSD file defines slave.

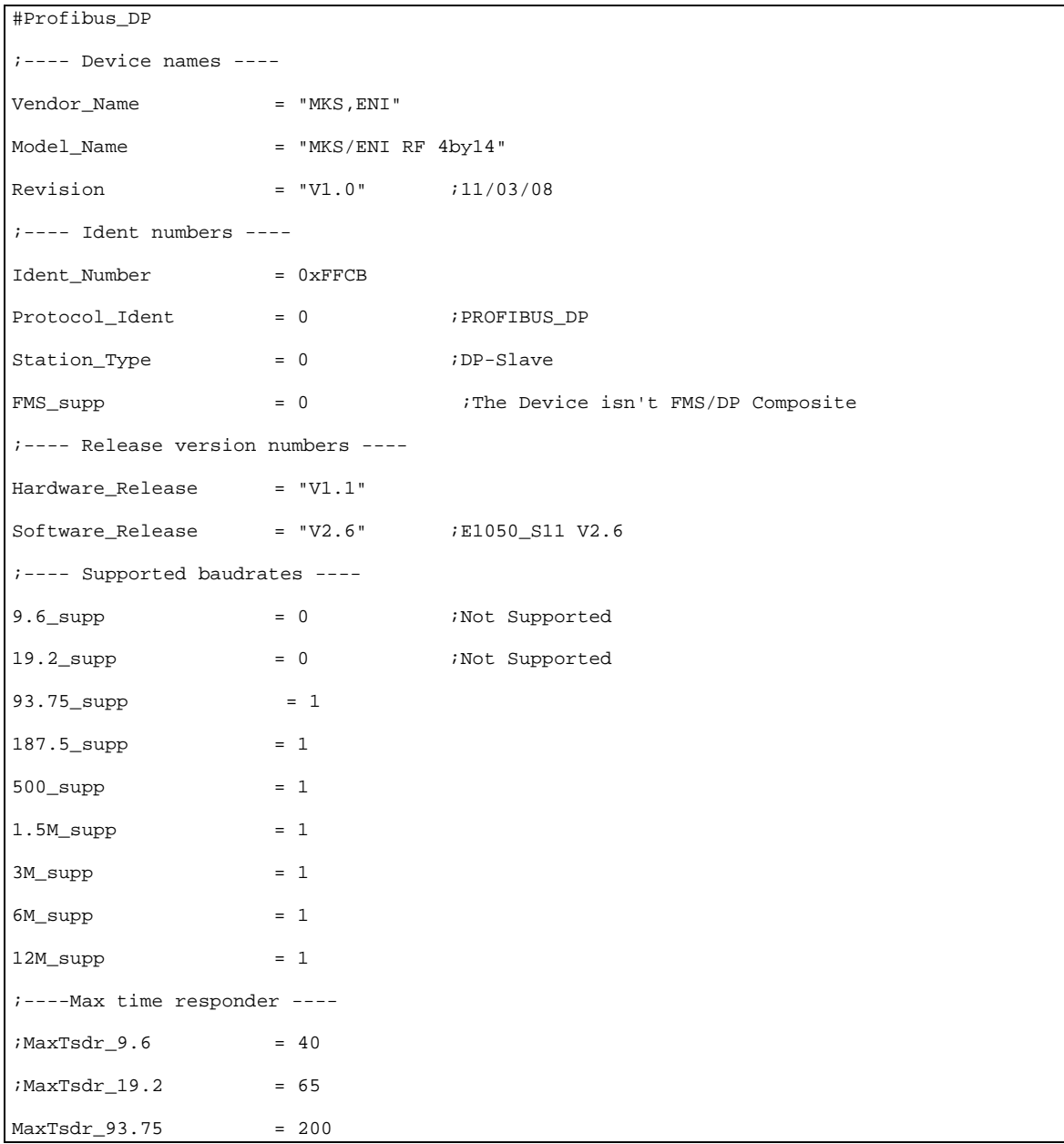

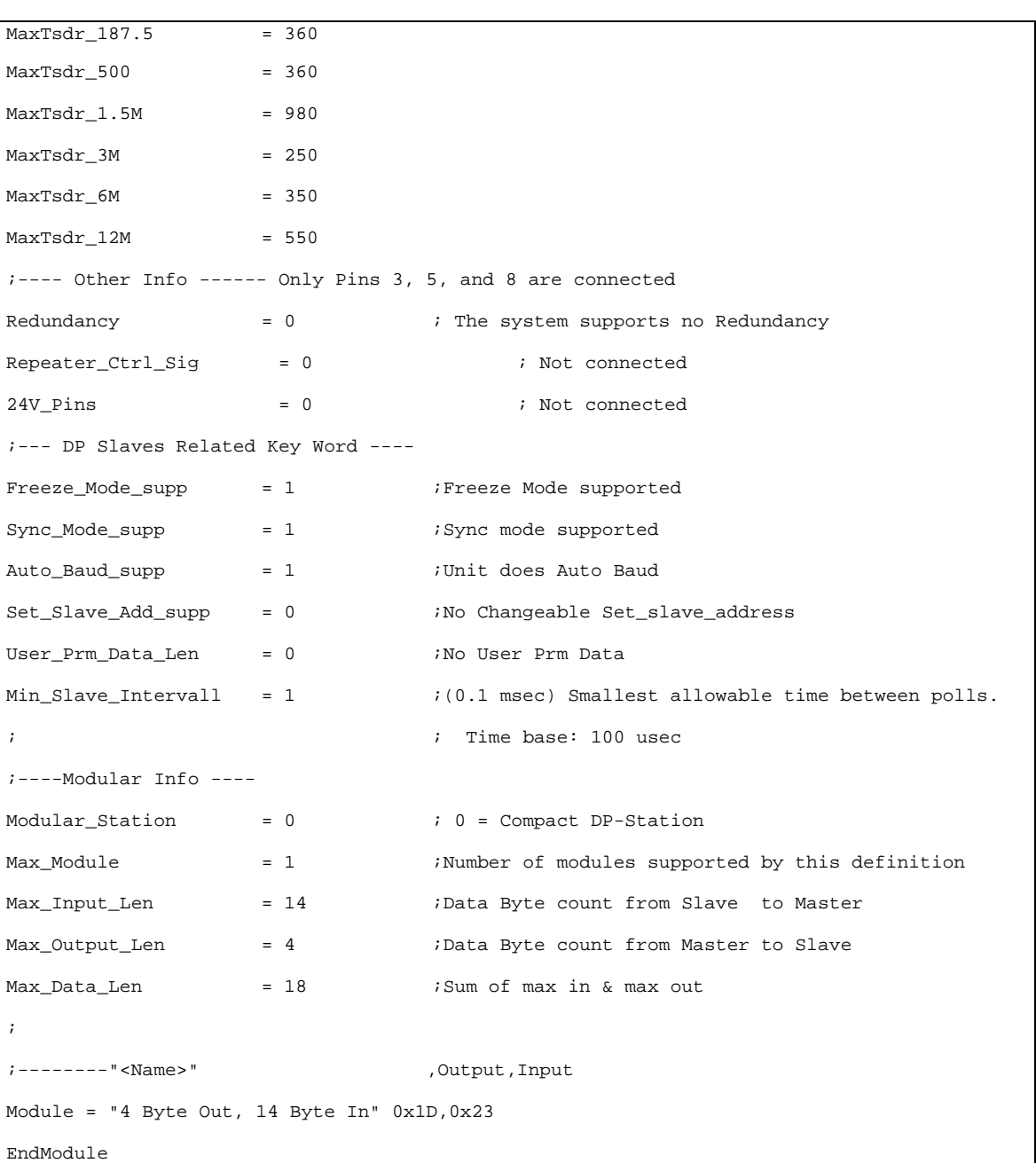

## *Chapter 5*

# *Interconnection Between Generator and Matchwork*

In order for the Generator to control the Matchwork, the Generator and the Matchwork need to be connected to each other via a Dual Fiber Optic Communication Cable (care needs to be taken that the Cable is damage in routing).

One side of that Dual Fiber Optic Link is connected to the Generator (it is located on the ProfiBus Interface card set of connectors. The Other side is connected to the Matchwork Analog Fiber Optic Connection location.

Once this connection is done the Matchwork has to be powered up via its 24V Bias connection, for the Generator to control it.

**Note: On reboot the Matchwork will default both capacitors to position zero.** 

# *Appendix A PROFIBUS Electrical Characteristics*

## *Topology*

Linear bus, terminated at both ends, stubs less than or equal to 0.3  $m^3$ , no branches.

*Note: In contrast to the EIA RS-485 recommendations, it is good practice to allow longer stubs if the total of the capacitance of all stubs (Cstges) does not exceed the following values:* 

> *Cstges less than or equal to 0.6 nF @ 500 kbit/s Cstges less than or equal to 1.0 nF @ 187.5 kbit/s Cstges less than or equal to 3.0 nF @ 93.75 kbit/s (Cstges less than or equal to 15 nF @ 9.6 and 19.2 kbit/s.)*

 *It shall be taken into consideration that the total line length includes the sum of the stub lengths.* 

## *Medium*

Shielded Twisted Pair with the following characteristics:

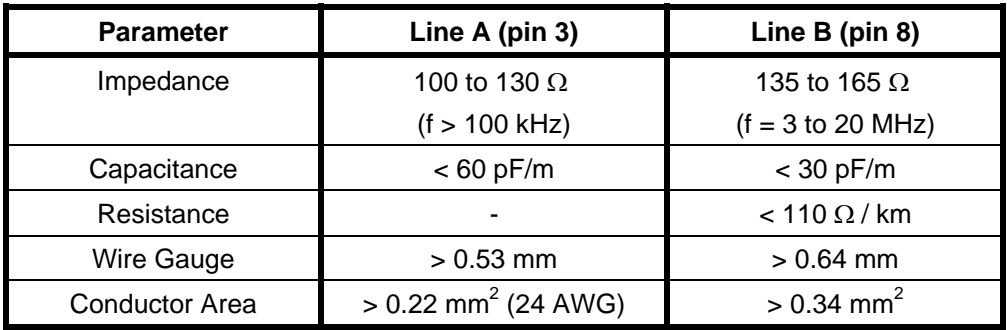

### *Line Length*

Less than or equal to 1200 m, depending on the data rate (ref. EIA RS-485).

## *Number of Stations*

32 (master stations, slave stations or repeaters).

## *Data Rates*

- (9.6, 19.2) or 93.75 kBaud for line lengths less than or equal to 1200 m.
- 187.5 kBaud for line lengths less than or equal to 600 m.
- 500 kBaud for line lengths less than or equal to 200 m.

## *Appendix B*

# *Hardware Specifications*

## *Pin Definitions for 9-pin PROFIBUS Connector*

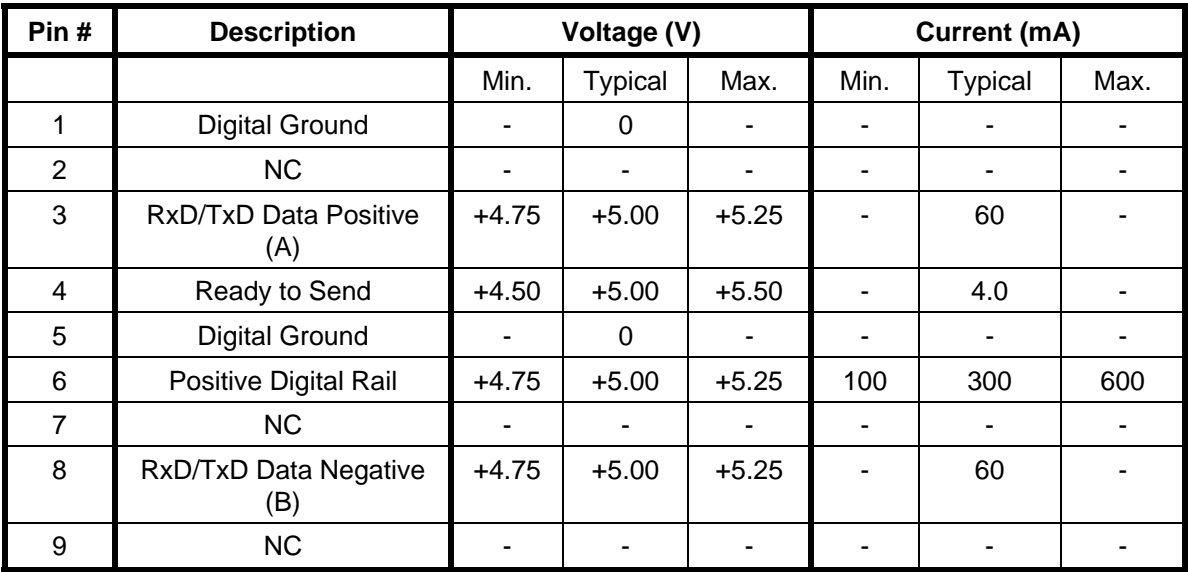

#### **User Connector Definition**

Table 5

### *Temperature Range*

*Absolute limits*

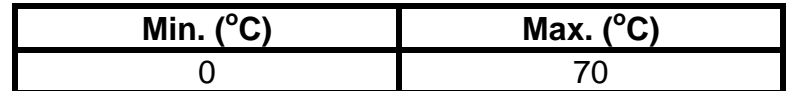

**Temperature Range** 

Table 6

## *Maximum Cable Length per PROFIBUS Segment*

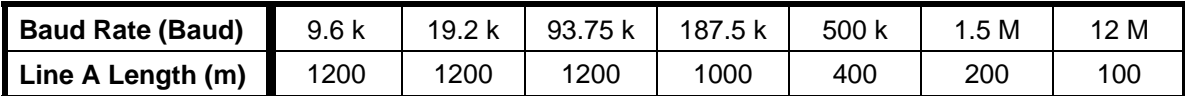

**Maximum Cable Length** 

Table 7

## *Appendix C*

# *References*

For further reading and assistance, refer to the following documents:

Siemens SINEC DP Programming Interface Description, Siemens AG Copyright 1995.

Siemens DP-5412/MS-DOS, Windows, Version 1.00, Installation Guide Siemens AG Copyright 1995.

DIN 19 245 PROFIBUS Standard, PROFIBUS Nutzerorganisation e. V., Copyright 1989-1993.

1000-008, DCG-50/100 DC Plasma Generator, Operations Manual, MKS Instruments, Inc., Copyright 1995.